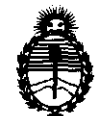

Ministerio de Salud Secretaría de Políticas, Regulación e Institutos A.N.M.A.T.

DISPOSICION Nº 6 3 0 0

## BUENOS AIRES, 1 **6 SEP 2011**

VISTO el Expediente Nº 1-47-6847/11-1 del Registro de esta Administración Nacional de Medicamentos, Alimentos y Tecnología Médica (ANMAT), y

CONSIDERANDO:

Que por las presentes actuaciones TRIDIAGNOS S.A. solicita se autorice la inscripción en el Registro Productores y Productos de Tecnología Médica (RPPTM) de esta Administración Nacional, de un nuevo producto médico.

Que las actividades de elaboración y comercialización de productos médicos se encuentran contempladas por la Ley 16463, el Decreto 9763/64, y MERCOSUR/GMC/RES. NO 40/00, incorporada al ordenamiento jurídico nacional por Disposición ANMAT N° 2318/02 (TO 2004), y normas complementarias.

Que consta la evaluación técnica producida por el Departamento de Registro.

Que consta la evaluación técnica producida por la Dirección de Tecnología Médica, en la que informa que el producto estudiado reúne los requisitos técnicos que contempla la norma legal vigente, y que los establecimientos declarados demuestran aptitud para la elaboración y el control de calidad del producto cuya inscripción en el Registro se solicita.

Que los datos identificatorios característicos a ser transcriptos en los proyectos de la Disposición Autorizante y del Certificado correspondiente, han sido convalidados por las áreas técnicas precedentemente citadas.

Que se ha dado cumplimiento a los requisitos legales y formales que contempla la normativa vigente en la materia.

Que corresponde autorizar la inscripción en el RPPTM del producto médico objeto de la solicitud.

Z

 $\sqrt{ }$ 

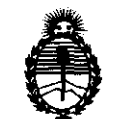

# **DISPOSICIÓN Nº 6300**

Ministerio de Salud Secretaría de Políticas, Regulación e Institutos A.N.M.A.T.

Que se actúa en virtud de las facultades conferidas por los Artículos 80, inciso 11) y 100, inciso i) del Decreto 1490/92 y por el Decreto 425/10.

> Por ello; EL INTERVENTOR DE LA ADMINISTRACIÓN NACIONAL DE MEDICAMENTOS, ALIMENTOS Y TECNOLOGÍA MÉDICA DISPONE:

ARTICULO 10- Autorízase la inscripción en el Registro Nacional de Productores y Productos de Tecnología Médica (RPPTM) de la Administración Nacional de Medicamentos, Alimentos y Tecnología Médica del producto médico de marca VARIAN, nombre descriptivo ACELERADOR LINEAL Y nombre técnico Aceleradores Lineales, de acuerdo a lo solicitado, por TRlDIAGNOS S.A. , con los Datos Identificatorios Característicos que figuran como Anexo I de la presente Disposición y que forma parte integrante de la misma.

ARTICULO 2° - Autorízanse los textos de los proyectos de rótulo/s y de instrucciones de uso que obran a fojas 4 a 5 y 6 a 25 respectivamente, figurando como Anexo II de la presente Disposición y que forma parte integrante de la misma.

ARTICULO 3° - Extiéndase, sobre la base de lo dispuesto en los Artículos precedentes, el Certificado de Inscripción en el RPPTM, figurando como Anexo III de la presente Disposición y que forma parte integrante de la misma

ARTICULO 4° - En los rótulos e instrucciones de uso autorizados deberá figurar la leyenda: Autorizado por la ANMAT, PM-1081-64, con exclusión de toda otra leyenda no contemplada en la normativa vigente.

ARTICULO 50- La vigencia del Certificado mencionado en el Artículo 3° será por cinco (5) años, a partir de la fecha impresa en el mismo.

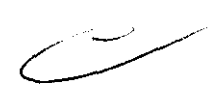

 $\sqrt{ }$ 

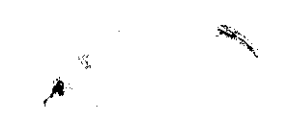

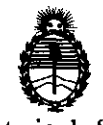

Ministerio de Salud Secretaría de Políticas, Regulación e Institutos A.N.M.A.T.

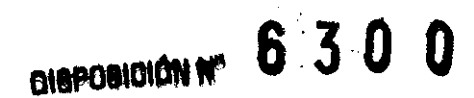

ARTiCULO 60 - Regístrese. Inscríbase en el Registro Nacional de Productores y Productos de Tecnología Médica al nuevo producto. Por Mesa de Entradas notifíquese al interesado, haciéndole entrega de copia autenticada de la presente Disposición, conjuntamente con sus Anexos I, II Y IIl. Gírese al Departamento de Registro a los fines de confeccionar el legajo correspondiente. Cumplido, archívese.

Expediente Nº 1-47-6847/11-1 DISPOSICIÓN Nº<sup>6</sup>6 3 0 0

ORSINGHER Dr. OTTO SUB-INTERVENTOR AN.M.A.T.

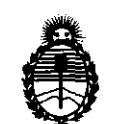

Ministerio de Salud Secretaría de Políticas, Regulación e Institutos A.N.M.A.T.

### ANEXO 1

DATOS IDENTIFICATORIOS CARACTERÍSTICOS del PRODUCTO MÉDICO inscripto en el RPPTM mediante DISPOSICIÓN ANMAT No" .. 6".3 . .o ... 0.·.""

Nombre descriptivo: ACELERADOR LINEAL

Código de identificación y nombre técnico UMDNS: 12-364 - Aceleradores Lineales

Marca del producto médico: VARIAN.

Clase de Riesgo: Clase III

Indicación/es autorizada/s: acelerador lineal de energía única para radiocirugía estereotáctica y radioterapia.

MOdelo/s: UNIQUE

Condición de expendio: venta exclusiva a profesionales e instituciones sanitarias. Nombre del fabricante: VARIAN MEDICAL SYSTEMS INC.

Lugar/es de elaboración: 911 HANSEN WAY, PALO ALTO, CA 94304., Estados Unidos.

Nombre del fabricante: VARIAN MEDICAL SYSTEMS Co., Ltd.

Lugar/es de elaboración: Nº 8 Yuncheng St., Beijing; Economic-Technological Develoment Area, Beijing 100176; China.

Expediente N° 1-47-6847/11-1

DISPOSICIÓN Nº

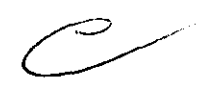

6 3 O O

 $\mathcal{L}$  $W \sim$ 

**ORSINGHFR** TERVENTOR N.M.A.T.

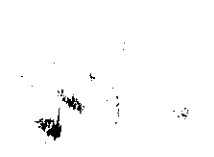

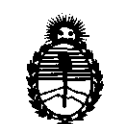

Ministerio de Salud Secretaría de Políticas, Regulación e Institutos A.N.M.A.T.

### ANEXO II

TEXTO DEL/LOS RÓTULO/S e INSTRUCCIONES DE USO AUTORIZADO/S del PRODUCTO MÉDICO inscripto en el RPPTM mediante DISPOSICIÓN ANMAT 

 $\lambda$ 

In singly

 $\ddot{\mathbf{v}}$ 

Dr. OTTO A. ORSINGHFR SUB-INTERVENTOR

# 630 8'

### **PROYECTO DE RÓTULOS**

 $VARI$ 

**Acelerador Lineal Unique** 

Número de Serie: xxxx Fecha de fabricación: dd / mm / aaaa

Almacenamiento, Conservación Y/O Manipulación Del Producto:

FRAGIL, PROTEGER DE LA HUMEDAD, NO ALMACENAR A LA INTEMPERIE.

CONDICION DE VENT A: ........................................................................................................ .

#### ATENCiÓN:

El Sistema Unique es un equipo médico que incluye sofisticados componentes mecánicos y electrónicos, debiendo ser operado solamente por profesionales calificados y especialmente entrenados en su utilización, Observe atentamente las instrucciones y avisos de el MANUAL DE OPERACION incluido .

#### Fabricante:

VARIAN MEDICAL SYSTEMS, Inc. 911 HANSEN WAY, PALO ALTO, CA 94304; ESTADOS UNIDOS.

Importador:

TRIDIAGNOS S.A. AV. CALLAO 1016 PISO 13 OF. "A", CIUDAD AUTONOMA DE BUENOS AIRES

Director Técnico: Ing. Tomás Gutierrez

Producto Registrado en ANMAT, **PM** 1081-64

alOO *h.* Noucnc IDIAGNOS S.A. Presidente

 $\lambda$ 

Ing. TOMA DIRECTOR TECNICO MATRICULA Nº 4580

5

المتأسبان

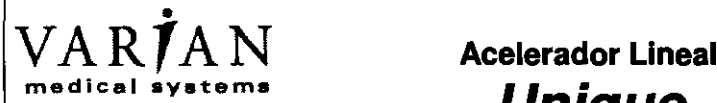

# **Unique**

Número de Serie: xxxx Fecha de fabricación: dd / mm / aaaa

Almacenamiento, Conservación YIO Manipulación Del Producto:

FRAGIL, PROTEGER DE LA HUMEDAD, NO ALMACENAR A LA INTEMPERIE.

CONDICION DE VENTA: ........................................................................................................ .

#### ATENCIÓN:

El Sistema Unique es un equipo médico que incluye sofisticados componentes mecánicos y electrónicos, debiendo ser operado solamente por profesionales calificados y especialmente entrenados en su utilización, Observe atentamente las instrucciones y avisos de el MANUAL DE OPERACiÓN incluido.

#### Fabricante:

VARIAN MEDICAL SYSTEMS (CHINA) Co., Ltd. No. 8 Yuncheng St., Bieijing; Economic-Technological Development Area Beijing 100176; CHINA Importador: TRIDIAGNOS S.A. AV. CALLAO 1016 PISO 13 OF. "A", CIUDAD AUTONOMA DE BUENOS AIRES

Director Técnico: Ing. Tomás Gutierrez Producto Registrado en ANMAT, **PM** 1081-64

Mg. Eaggrad A. Nouche TRIDIAGNOS S.A. Presidento

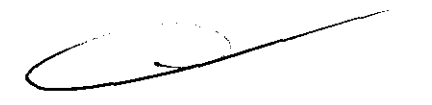

). TOMAS &UJ IERREZ<br>DIRECTOR TECNICO MATRICULA Nº 4580

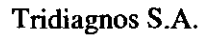

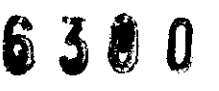

### Sumario de informaciones básicas de las instrucciones de uso según Anexo 111.8 de la Dlsp. 2318/02 (TO 2004)

### 3. Instrucciones de Uso

3.1 Las indicaciones contempladas en el ítem 2 de éste reglamento (Rótulo), salvo las que figuran en los ítem 2.4 y 2.5;

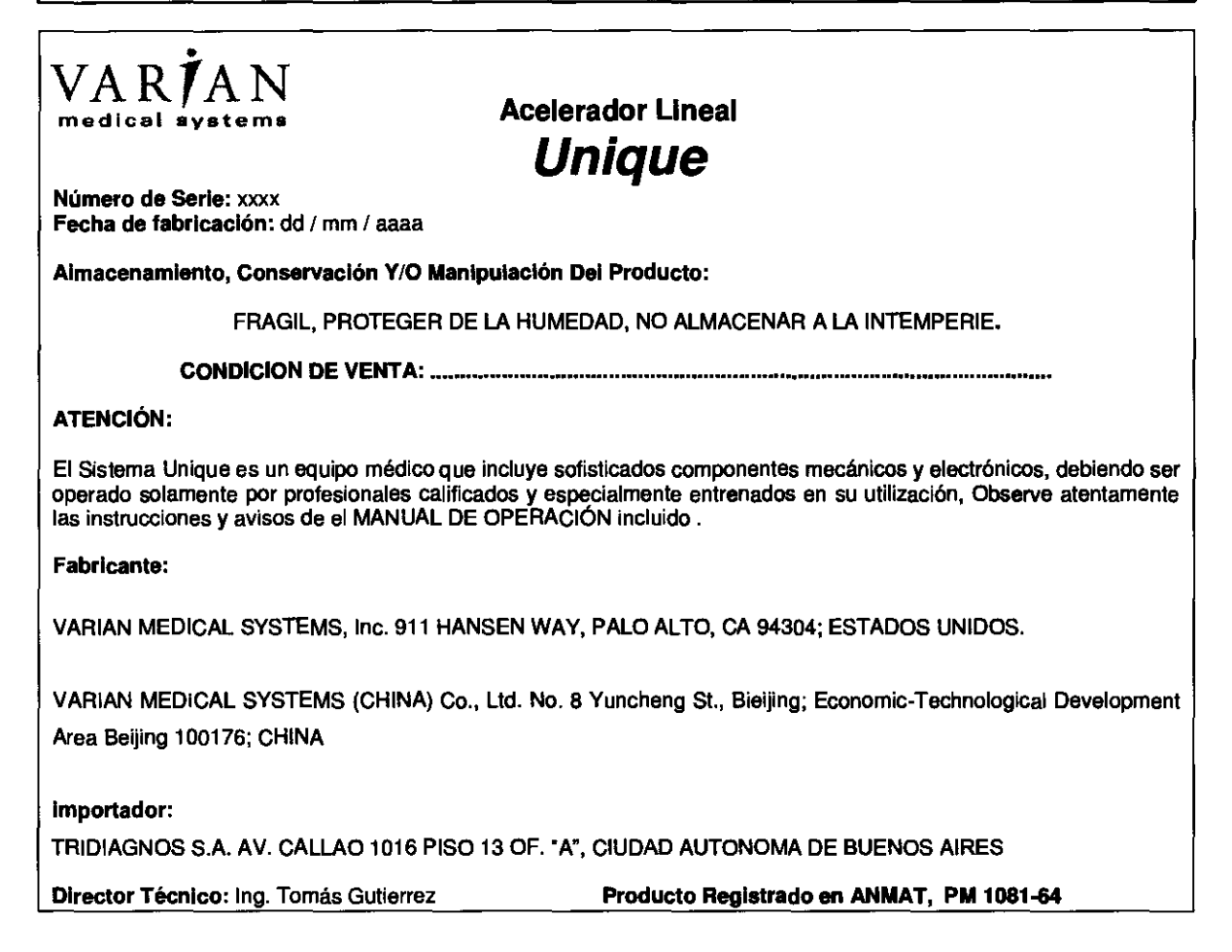

 $\mathscr{J}$ 

Página 1

Anexo III B Acelerador linéal Unique

Édgárdo A. Nouche MDIAGNOS S.A. Presidento

Ing, TOMAS GUTHERREZ

DIRECTOR TECNICO MATRICULA Nº 4580

 $\bigg\}$ 

3.2. Las prestaciones contempladas en el ítem 3 del Anexo de la Resolución GMC N° 72/98 que dispone sobre los Requisitos Esenciales de Seguridad y Eficacia de los Productos Médicos y los posibles efectos secundarios no deseados

### **Prestaciones**

- El UNIQUE es un acelerador lineal de radioterapia de energía única, controlado por computadora y que produce haz de fotones, capaz de suministrar rayos X de campo plano con una energía de 6 MV.
- El UNIQUE está equipado con un MLC (colimador muItiláminas), un sistema de soporte para pacientes (aquí referido como una camilla de tratamiento), un sistema de guía de imágenes de rayos X de MV y un sistema de imágenes ópticas opcional para monitorear la respiración y movmiento del paciente.

### **Contraindicaciones de uso**

• No existen contraindicaciones para los aceleradores lineales médicos de Varian Medical Systems. Todas las consideraciones respecto al impacto de la radioterapia o radiocirugía para el paciente son responsabilidad del médic que la prescribe.

### Efectos secundarios de **la** radioterapia

Son cansancio y fatiga, inflamación y pesadez en la mama, enrojecimiento y sequedad en la piel (como después de una quemadura solar), que suele desaparecer tras seis o doce meses, cafda del cabello en la zona tratada. La acción de éstos aparatos suele estar muy focaIizada de manera que sus efectos suelen ser breves y generalmente, bien tolerados. Una buena combinación de descanso, actividad física y prendas delicadas pueden atenuar estas molestias.

En radioterapia de cabeza y cuello puede presentarse: mucolitis, alteración de las glándulas salivares, pérdida transitoria del gusto.

En radioterapia de torax: esofagitis, tos seca.

En radioterapia de abdomen: diarrea, nauseas y vómitos, pérdida de apetito, molestias para orinar.

Anexo III B Acelerador lineal Unique

é.§ . gagardo A. Nouche RIDIAGNOS S.A. **Presidento** 

Ing. TOMAS GUTE Página 2

DIRECTOR TECNICQ MATRICULA Nº 4580

3.3. Cuando un producto médico deba instalarse con otros productos médicos o conectarse a los mismos para funcionar con arreglo a su finalidad prevista, debe ser provista de información suficiente sobre sus características para identificar los productos médicos que deberán utilizarse a fin de tener una combinación segura;

No corresponde

3.4. Todas las informaciones que permitan comprobar si el producto médico está bien instalado y pueda funcionar correctamente y con plena seguridad, así como los datos relativos a la naturaleza y frecuencia de las operaciones de mantenimiento y calibrado que haya que efectuar para garantizar permanentemente el buen funcionamiento y la seguridad de los productos médicos;

### **Capítulo 5 Control matinal: Control de** sistemas y tratamientos

En este capítulo se proporciona información detallada sobre cómo comprobar el estado de los sistemas de gas y agua en los aceleradores UNIQUE, y cómo realizar el control matinal.

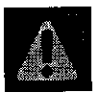

ADVERTENCIA: Sólo el personal debidamente cualificado está autorizado para operar los aceleradores UNIQUE. El uso por personal no cualificado o una operación negligente lo expone a usted, a los pacientes y a terceros a riesgos que pueden causar lesiones graves o la muerte.

Antes de operar el UNIQUE, asegúrese de leer y comprender cabalmente los procedimientos de emergencia y seguridad descritos en Clinac Safety Guide.

### Diagnóstico matinal

Al encender el acelerador UNIQUE por la mañana, puede realizar las pruebas de diagnóstico como parte del procedimiento de encendido diario a fin de detectar cualquier problema antes de comenzar los tratamientos.

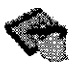

Nota: Algunos sistemas informáticos no requieren estas pruebas. Si no está seguro de si su sistema requiere una prueba de diagnóstico de encendido. pôngase en contacto con el Servicio al cliente de Varian Medical Systems.

Al comenzar la prueba de diagnóstico, el sistema realiza una inicialización de la configuración, luego muestra el mimero de versión, el mimero de referencia y la versión de revisión del software instalado. A continuación, el sistema ejecuta las pruebas de diagnóstico y, cuando han finalizado correctamente, aparece el mensaje Self-Test Completed successfully (Autocomprobación finalizada con éxito) en el centro de la pantalla.

Anexo III B Acelerador lineal Unique

Edgafdo A. Nouche SIAGNOS S.A. Presidento

 $\gamma_{11}$ lie ing. TOMAS

Página 3

**DIRECTOR** NICO. MATRICULA Nº 4580

 $5 \times 10$  0

q

Para realizar una prueba de diagnóstico de encendido:

1. Pulse F2 DlAG.

Si fZ DlAG no está disponible en la parte inferior del monitor de la consola, gire el interruptor de llave de encendido del gabinete electrónico de la consola en el sentido contrario a las agujas del reloj baria la posición Standby (En espera).

2. Pulse Enter (Intro) para comenzar el diagnóstico.

El sistema comienza a realizar una prueba automática, que dura menos de un minuto. Durante la prueba, aparece el siguiente mensaje:

```
Executing (Ejecutando)
Controller Self-Test (Prueba automática del controlador)
Please wait... (Espere, por favor...)
```
Si la prueba es satisfactoria, aparece un mensaje que confirma que la prueba concluyó con éxito y se mwestra el menú SELECf MAJOR MODE (MODO PRINCIPAL) (Figura 31).

3. Si la prueba no es satistactoria, el sistema muestra el cuadro Controller Self-Test (Prueba automática del controlador) con un mensaje y códigos de error. Pulse Enter (Intro) para intentarlo de nuevo.

Si el error persiste, no continúe. Anote el mensaje de error y su código y comunique el problema al personal de servicio.

4. Gire el interruptor de llave de encendido del gabinete electrónico de la consola en el sentido de las agujas *del* reloj baria la posición On (Encendido). Ahora ya está preparado para realizar el control matinal.

### Verificación **de** los controles **de** movimiento **y de** la pantalla **del** gantry

Para verificar los controles de movimiento Y la pantal1a del gantry: Para verificar los controles de movimiento y<br>1. Lleve a cabo la secuencia de encendido.

- 
- 2. Asegúrese de que la pantalla de posición digital del gantry concuerde con la posición real observada del gantry, tal como se muestra en la pantalla de posición mecánica (Figura 29).

En este momento, deberá registrar los valores para los sistemas de agua y gas. Este proceso se describe en la sección siguiente.

Página 4

Anexo III B Acelerador lineal Unique

Gyardo A. Nouche IRIDIAGNOS S.A. Presidento

Ing. TOMAS GUTTERREZ DIRECTOR TECNICO MATRICULA Nº 4580

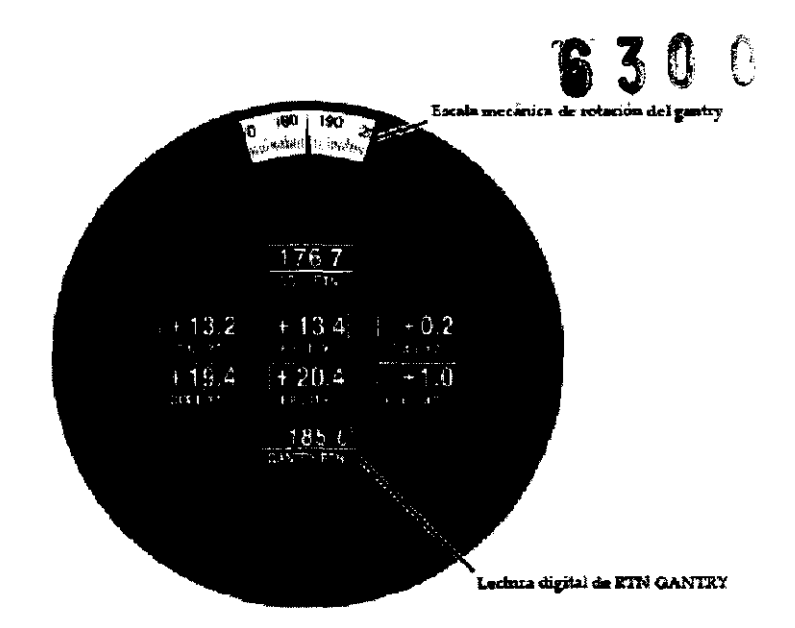

### Figura 29 Pantallas de posición digital y mecánica del gantry Verificación de los sistemas de gas y agua

En esta sección se explica cómo verificar los sistemas de gas y agua del acelerador. Varian Medical Systems le recomienda llevar un registro diario de los valores del sistema de agua y gas para cada UNIQUE. Es importante verificar estos valores antes de iniciar los tratamientos o después de un apagado de emergencia.

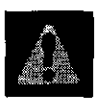

ADVERTENCIA: El acceso no autorizado a los sistemas de gas y agua del acelerador puede provocar lesiones graves e incluso la muerte. A fin de impedir el acceso no autorizado, no permita que ninguna persona no autorizada abra el soporte de la unidad, y mantenga cerradas las puertas del soporte de la unidad durante el funcionamiento rutinario.

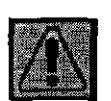

PRECAUCIÓN: El uso de valores que no se encuentren dentro de los limites normales de funcionamiento de los sistemas de gas y agua puede causar daños al equipo. El mantenimiento y la reparación de los sistemas del acelerador UNIQUE deben ser realizados por el personal debidamente capacitado y autorizado. Para cualquier pregunta sobre resolución de problemas, servicio y reparación, póngase en contacto con el departamento de servicio al cliente de Varian.

Anexo III B Acelerador linear Unique

rçardo ∧. Nouche RIDIAGNOS S.A. Presidento

Página 5

Ing. TOMAS GUTIERREZ MATRICULA Nº 4580

### **Valores normales**

A continuación se indican los valores normales para los sistemas de gas y agua:

- Nivel de agua en el depósito de agua. Este valor aparece en el hidrómetro, en la parte superior del depósito. Normalmente, el nivel de agua debe encontrarse en la posición "optimum" (óptimo).
- Presión del agua. Registre la lectura en el manómetro interno de presión de agua. La presión normal del agua es de 40 a 75 psi.
- Temperatura del agua. Registre la lectura en el indicador de temperatura de agua. La temperatura normal del agua es de 40 °C  $\pm 2$  °C (100,4 °F a 107,6 °F). Esta temperatura puede ser menor si la máquina se había apagado. Cuando hava transcurrido la demora, la temperatura debe regularse a 40 °C ±2 °C (100,4 °F a 107,6 °F). La temperatura del agua no debe superar los 47 °C.
- Presión del gas dieléctrico. Registre la lectura del manómetro del tanque de gas dieléctrico (hexafluoruro de azufre o SF6). La presión normal es 32 psig.

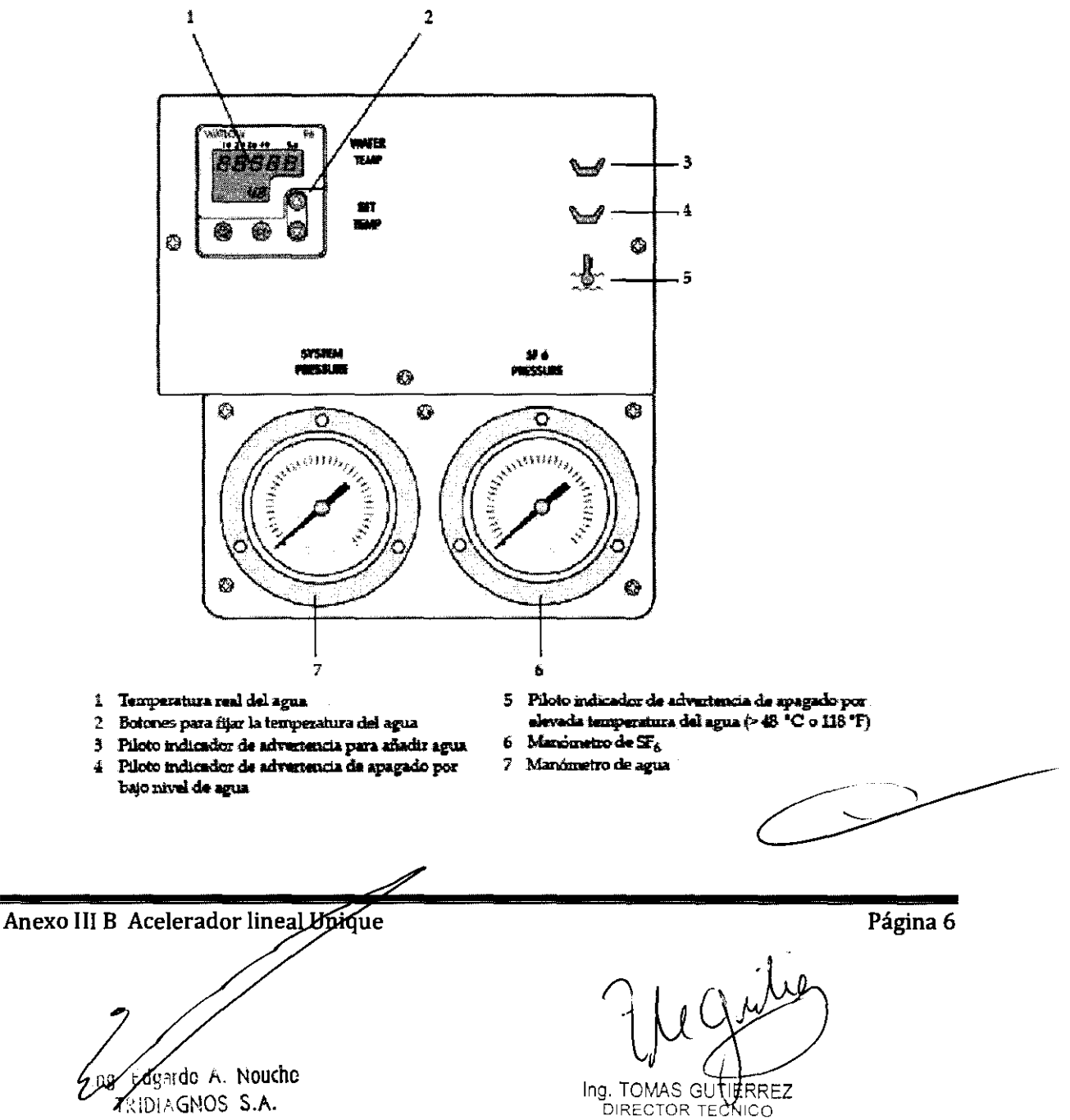

MATRICULA Nº 4580

**ZRIDIAGNOS S.A.** Presidento

 $\overline{11}$ 

### Interior del soporte de la unidad

Las siguientes ilustraciones muestran la ubicación de los indicadores que se pueden ver en el interior del soporte de la unidad y la ubicación de los sistemas de gas y agua y de sus indicadores (Figura 30).

6300

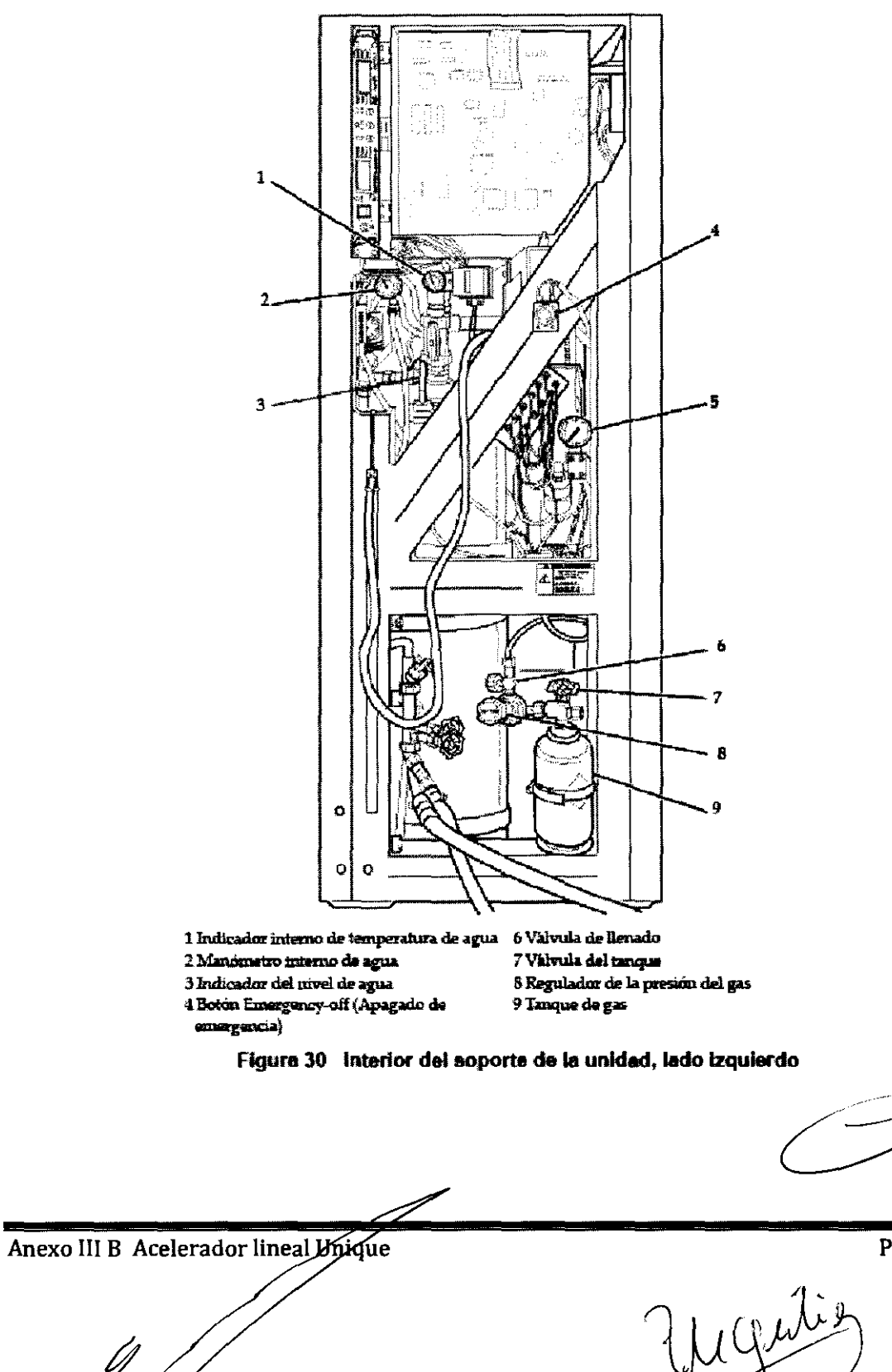

Zdgardo A. Nouche ARIDIAGNOS S.A. Presidento

Página 7

Ing. TOMAS C 9. TOMAS CUTHERRE<br>DIRECTOR TECNICO<br>MATRICULA Nº 4580 ÆRREZ

### **Llenado del tanque de agua**

El siguiente procedimiento explica cómo 11enar el tanque de agua.

PRECAUCIÓN: Para evitar daílos al acelerador, llene el tanque de agua únicamente con agua desionizada, destilada o desmineralizada.

Para llenar el tanque de agua:

- 1. Abra la puerta izquierda del soporte de la unidad.
- 2. Quite el tapón (con el indicador de nivel).
- 3. Con el embudo suministrado, vierta el agua cuidadosamente. Asegúrese de que el tanque no rebalse.
- 4. Vuelva a colocar *el* tapón.
- 5. Revise el indicador de nivel

### **Pruebas de rotación del gantry**

Antes de comenzar con el control matinal, utilice el control manual para girar *el* gantry a través del arco más grande que piensa utilizar durante el día. Eota rotación le permite verificar que el acelerador UNIQUE se esté moviendo normalmente y que los componentes del acelerador no dwquen cuando realice un control matinal de arco.

Anexo III B Acelerador lineal Unique ardo A. Nouchc IAGNOS S.A. Presidento Ing. TOMAS OF TIERREZ DIRECTOR<sup>I</sup> TECNICO<br>MATRICULA Nº 4580 Página 8

### Selección del modo Morning Checkout (Control matinal)

Después de haber verificado los controles de movimiento, la pantalla del gantry, los sistemas de agua y gas, y de haber girado el gantry, está listo para comenzar el proceso de control matinal.

Después de que elUNIQUE complete su prueba automática diaria, o al salir de un modo principal, aparecerá el menú SELECT MAJOR MODE (MODO PRINCIPAL) (Figura 31). Puede utilizar este menú para seleccionar el modo MORNING CHECKOUT (CONTROL MATINAL). La selección predeterminada es MORNING CHECKOUT (CONTROL MATINAL).

| SILCOT MAJ R MODE     |
|-----------------------|
| nukwing sheeft i      |
| <b>CLINICAL</b>       |
| SPECIAL PROCEDURES    |
| <b>PHYSICS</b>        |
| <b>SERVICE</b>        |
| <b>COMMUNICATIONS</b> |

Figura 31 Menú SELECT MAJOR MODE (MODO PRINCIPAL)

Después de entrar al modo Morning Checkout (Control matinal), debe seleccionar cada técnica de tratamiento que desee verificar. La pantalla MORNING CHECKOUT (CONTROL MATINAL) visualiza las técnicas de tratamiento que se pueden seleccionar. Las técnicas de tratamiento y su información correspondiente se enumeran en una tabla, en el cuadro de resumen del tratamiento (Figura 32).

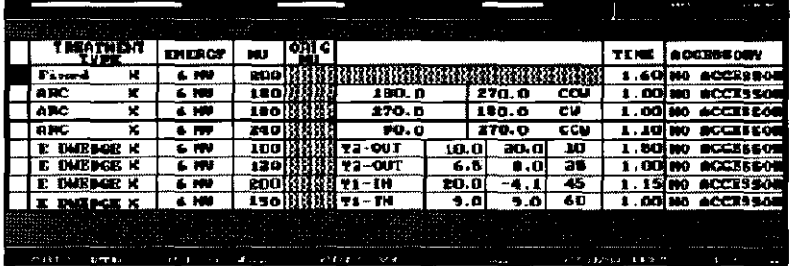

Figura 32 Cuadro de resumen del tratamiento

Página 9

Anexo III B Acelerador lineal Unique

dgardo A. Nouche AGNOS S.A. Presidento

Ing. TOMAS-OUT **RRFZ** DIRECTOR TEOMICO MATRICULA Nº 4580

Tridiagnos S.A.

Utilice las teclas de flecha para desplazarse por la pantalla y hacer selecciones. Después de realizar el control de una técnica de tratamiento, aparecerá una barra indinada (/) en la primera celda de la fila.

El cuadro de resumen del tratamiento enumera un máximo de ocho técnicas de tratamiento a la vez. Si su UNIQUE está configurado para más de ocho técnicas de tratamiento, pulse F3 NEXT PAGE (F3 PAG SIG) para mostrar la página siguiente de técnicas de tratamiento. Cuando llegue a la última página, pulse F3 una vez más para regresar a la primera página.

### Realización de un control matinal

Para realizar un control matinal, debe selecrionar una térnica de tratamiento para comprobar y luego activar el haz. Esta sección describe cómo realizar un control matinal.

### Consejos para el control matinal

Varian recomienda lo siguiente para el control matinal:

- Verifique cada técnica de tratamiento que utilice para asegurarse de que el UNIQUE realice correctamente todos los pasos.
- El tratamiento con arco ejercita la mayor cantidad de *elemmtos* en el acelerador, y es un buen indicador general de que la máquina funcioaa. correctamente. Pruebe el tratamiento con arco en ambas direcciones.
- $\blacksquare$  Para garantizar la información válida sobre tasas de dosis y medidores, programe todos los tratamientos de control matinal con una duración de más de 10 segundos. Si lleva a cabo un tratamiento de control durante menos de 10 segundos, los valores de tasa de dosis y medidores pueden ser 0.<br>**Nota:** El *control matinal no admite los tratamientos VMAT*:

Página 10

Anexo III B Acelerador lineal Unique

 $\kappa$ ardo  $\wedge$ . Noucho dDL\GNOS S.A. Presidento

ENICO MATRICULA Nº 4580

### Pasos para el control matinal

Para seleccionar una técnica de tratamiento a controlar:

1. Utilice las teclas de flecha para desplazarse hacia arriba y hacia abajo por la primera columna, a fin de seleccionar el tratamiento. Pulse Enter (Intro).

El tratamiento seleccionado se desplaza a la primera fila del cuadro de resumen del tratamiento. Los parámetros de tratamiento se programan automáticamente.

Para los tratamientos con arco, el software del UNIQUE verifica el ángulo inicial del gantry y el ángulo actual del gantry. Si difieren en más de 0,2°, aparece un mensaje de error por falta de coincidencia del ángulo.

Cornienzan los ciclos de calibración y revisión. Aparece un mensaje de calibración y comprobación en el centro de la pantalla.

Después de que finalice el ciclo de calibración y verificación, aparece una lista de bloqueos activos. El bloqueo KEY (LLAVE) está activo en este momento, porque el interruptor de llave Disable/Enable (Inutilizar/Permitir) se encuentra en la posición Disable (Inutilizar) (Figura 33).

- 2. Borre cualquiera de los bloqueos activos enumerados en el monitor de la consola, salvo KEY (LLAVE). (El bloqueo KEY [LLAVE] normalmente está activo en este momento, porque el interruptor de llave Disable/Enable [Inutilizar/Permitir] se encuentra en la posición Disable [Inutilizar].)
- 3. Gire el interruptor de llave Disable/Enable (Inutilizar/Permitir) a la posición Enable (Permitir).

El bloqueo KEY (LLAVE) desaparece y aparece READY (LISTO) en el centro de la pantalla. Ya está listo para comprobar la técnica de tratamiento mediante la activación del haz.

Página 11

Anexo III B Acelerador lineal Unique

Edgardo A. Nouche **TRIDIAGNOS S.A.** Presidento

Ing, TOI ERRF7 **DIRECTOR TECNICO** MATRICULA Nº 4580

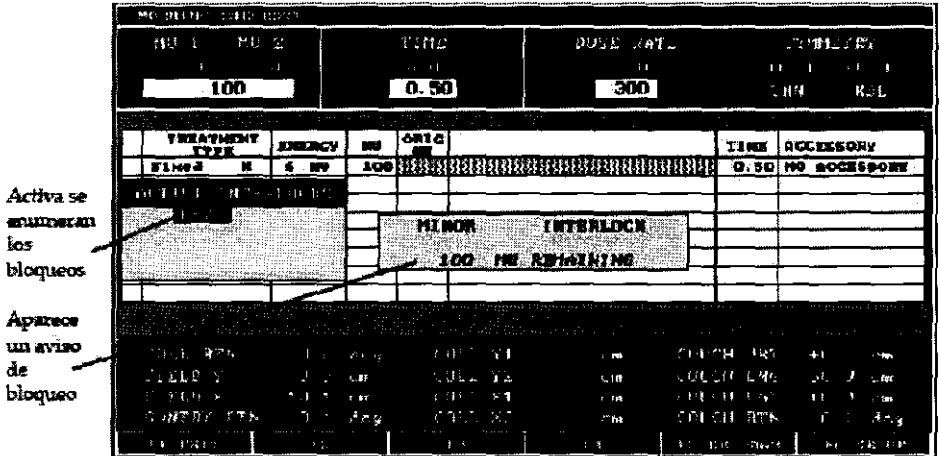

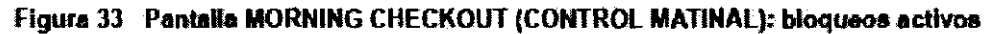

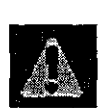

ADVERTENCIA: Un acelerador puede producir una dosis letal de radiación en un período muy breve de tiempo. La exposición puede provocar lesiones graves o la muerte. Durante un control matinal, no permita que ninguna persona permanezca en la sala de tratamiento mientras el haz está activado.

Para obtener más información sobre las precauciones de seguridad del acelerador UNIQUE, consulte Clinac Safety Guide.

Página 12 edgardo ۸، Noucho کے Ing. TOM TRIDIAGNOS S.A. **DIRECTOR-TE** N!CO

MATRICULA Nº 4580

Anexo III B Acelerador lineal Unique

Presidento

630

IJ

Para activar el haz:

- 1. Asegúrese de que el interruptor de llave Disable/Enable (Inutilizar/Permitir) de la consola esté girado a la posición Enable (Pennitir).
- 2. Pulse Beam On (Activar haz) para iniciar el haz.

Aparece un mensaje parpadeante BEAN *OH* (ACTIVAR HAZ) en el centro de la pantalla, con la técnica de tratamiento y la energía. El haz está activado.

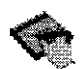

Nota: Si el acelerador UNIQUE se apagó o el ordenador se reinició, el primer ciclo del haz del control matinal realiza una calibración PRF. La calibración tarda aproximadamente 20 a 30 segundos. Durante este tiempo, la tasa de  $d$ osis que se muestra en la pantalla es aproximadamente la mitad de la tasa de dosis indicada. Una vez finalizada la calibración, la tasa de dosis vuelve a la tasa de dosis normal indicada para ese control de tratamiento.

Cuando el UNIQUE ha suministrado el número establecido de unidades monitor (UM 1), el haz se apaga y aparece el mensaje NORMAL TREATMENT COMPLETE (IRAIAMIENTONORMAL FINAUZAOO) en el cmtro de la pantalla. Para un tratamiento dinámico, el mensaje incluye la *desviadón estándar* (S1DV) para UM en función de los grados de rotación del gantry.

- 3. Gire el interruptor de llave Disable/Enable (Inutilizar/Permitir) a la posición Disable (Inutilizar).
- 4. Para realizar otro control, presione Setup (Configurar).

Para validar el resto de las configuraciones de tratamiento, repita los pasos para '"Realización de un control matinal" en la página 121.

Anexo III B Acelerador lineal Unique ando ∧. Noucho IAGNOS S.A. Presidento

Página 13

Ing. TOMAS GUTHERREZ DIRECTOR TECNICO

MATRICULA Nº 4580

B 3 0 n

### Salida del modo Morning Checkout (Control matinal)

Para salir del modo Morning Checkout (Control matinal):

1. Después de haber terminado de comprobar la última configuración de tratamiento, pulse F1 EXTT (F1 SALIR).

Aparece el cuadro de datos ENTER PARAMETERS (ENTRAR PARÁMETROS) (Figura 34).

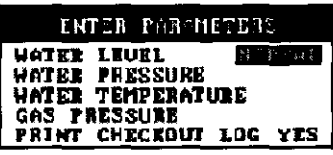

Figura 34 Cuadro de datos ENTER PARAMETERS (ENTRAR **PARAMETROS)** 

2. Si el nivel en el tanque de agua es normal, pulse Enter (Intro).

Si el nivel en el tanque de agua no es normal, utilice las teclas de flecha para seleccionar LOW (BAJO) o HIGH (ALTO) y, después, pulse Enter (Intro).

3. Escriba los valores de presión del agua, temperatura del agua y presión del gas que había registrado anteriormente, pulsando Enter (Intro) después de cada uno de ellos.

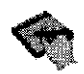

Nota: Entre GAS PRESSURE (PRESIÓN DEL GAS) y PRINT CHECKOUT LOG (IMPRIMIR REGIS DE CONTROL), hay un elemento adicional: SAVE FREQUENCY +0.0 % (GUARDAR FREC +0%).

Cada valor que escribe aparece en el área de texto y se selecciona la siguiente área de texto hasta seleccionarse como última opción el elemento PRINT CHECKOUT LOG (IMPRIMIR REGIS DE CONTROL). Para obtener información sobre cómo imprimir el registro de comprobación, consulte "Visualización e impresión de los registros de control matinal" en la página 126.

Anexo Ill B Acelerador linear Unique

ido ∧. Nouch<mark>o</mark> IAGNOS S.A. Presidento

Página 14

Ing. TOMAS GI **DIRECTOR** ¶ic∩ MATRICULA Nº 4580

### Visualización e impresión de los registros de control matinal

A medida que verifica una configuración de tratamiento, el sistema registra los parámetros de la máquina para el tratamiento en un registro de control matinal que se almacena en el disco duro del ordenador de la consola.

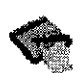

Nota: El haz debe estar activado durante al menos 15 segundos consecutivos para que el sistema registre los parâmetros de la mâquina en el registro de control matinal. Un valor de tasa de dosis igual a cero en la hoja impresa del registro por lo general indica que el haz no estaba activado lo suficiente como para lograr una lectura exacta.

Antes de salir del modo Monung Checkout (Control matinal), aparecerá el elemento PRINT CHECKOUT LOG (IMPRIMIR REGIS DE CONTROL) como menú o en el cuadro de datos ENTER PARAMETERS (ENTRAR PARÁMETROS).

1. Para imprimir el registro de control desde el menú PRINT CHECKOUT LOG (IMPRIMIR REGIS DE CONTROL), pulse Enter (Intro).

o bien

Para imprimir el registro de control desde el cuadro de datos ENTER PARAMETERS (ENTRAR PARÁMETROS) seleccione YES (SI) v pulse Enter (Intro).

Aparece el mensaje Ready The Printer Then Press ENTER (Encender la impresora, luego pulsar INTRO).

2. Prepare la impresora para imprimir y pulse Enter (Intro).

Para obtener más instrucciones con respecto a la impresión, consulte las instrucciones que corresponden a su impresora.

3.5. La información útil para evitar ciertos riesgos relacionados con la implantación del producto médico:

#### No corresponde

3.6. La información relativa a los riesgos de interferencia recíproca relacionados con la presencia del producto médico en investigaciones o tratamientos específicos;

#### No corresponde

3.7. Las instrucciones necesarias en caso de rotura del envase protector de la esterilidad y si corresponde la indicación de los métodos adecuados de reesterilización;

#### No corresponde

Página 15

Anexo III B Acelerador lineal Unjque

fgardo A. Noucho RIDIAGNOS S.A. Presidento

Ing. TOMAS GL **IE**RREZ **DIRECTOR TECNICO** MATRICULA Nº 4580

3.8. Si un producto médico está destinado a reutilizarse, los datos sobre los procedimientos apropiados para la reutilización, incluida la limpieza, desinfección, el acondicionamiento y, en su caso, el método de esterilización si el producto debe ser reesterilizado, así como cualquier limitación respecto al número posible de reutilizaciones.

En caso de que los productos médicos deban ser esterilizados antes de su uso, las instrucciones de limpieza y esterilización deberán estar formuladas de modo que si se siguen correctamente, el producto siga cumpliendo los requisitos previstos en la Sección 1 (Requisitos Generales) del Anexo de la Resolución GMC N° 72/98 que dispone sobre los Requisitos Esenciales de Seguridad y Eficacia de los productos médicos;

#### **Limpieza** segura

Deberán limpiarse con cuidado las superficies que puedan entrar en contacto con el paciente y resultar contaminadas.

Al frotar, evite la entrada de liquido en cualquier elemento que contenga componentes eléctricos o superficies móviles.

Utilice exclusivamente los productos de limpieza enumerados en la tabla 5-1. Si tiene alguna consulta con respecto a la limpieza con soluciones químicas, llame al servicio de soporte técnico de Varian.

No utilice soluciones de limpieza pulverizadas, salvo que sea necesario. Utilice una solución de jabón yagua para la limpieza. Vierta la solución de limpieza en un paño y limpie las superficies con éste. De esta forma, impedirá que la solución entre en el interior del equipo.

Para eliminar residuos de cinta adhesiva, sustancias pegajosas o grasientas, utilice alcohol isopropilo. Puede utilizarse un desinfectante multiuso para la esterilización de superficies.

### **Tabla 5-1 Soluciones para la limpieza de superficies**

Presidento

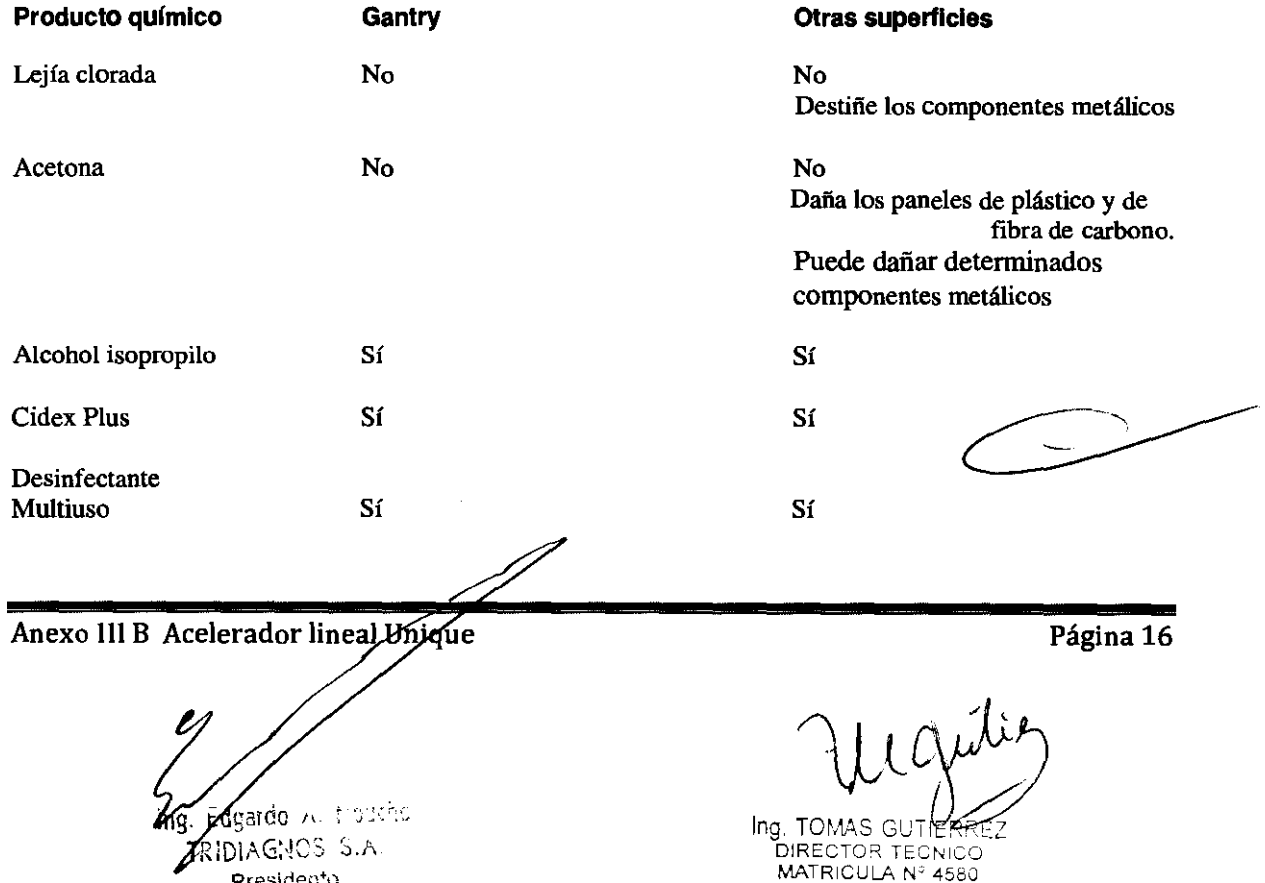

3.9. Infonnación sobre cualquier tratamiento o procedimiento adicional que deba realizarse antes de utilizar el producto médico (por ejemplo, esterilización, montaje final, entre otros);

#### **Instalación**

Antes de comenzar el uso normal del acelerador, es necesario que un experto cualificado en radiación realice un sondeo de protección frente a radiaciones, que indicará si la instalación cumple con los requisitos recomendados por el NCRP (consejo nacional para la protección y medición de radiaciones) y por las normativas locales, estatales y federales de los Estados Unidos.

(Referencia: *NRPB Report* 33, *Paragraph 3.4.3--Guidelinesfor the User).* 

Los hospitales situados fuera de los Estados Unidos son responsables del cumplimiento de los requisitos normativos y legales correspondientes. En Argentina deben cumplirse los requisitos de la Comisión Nacional de Energía Atómica.

Anexo III B Acelerador lineal Unique **Página 17** fardo Al Moucho RIDIAGNOS S.A.

'"}~~ DIRECTO:=;t TECNICO Preside:1!D MATRICULA W 4580

3.10. Cuando un producto médico emita radiaciones con fines médicos, la información relativa a la naturaleza, tipo, intensidad y distribución de dicha radiación debe ser descripta;

### El sistema emite haces de forones  $(Rayos X)$

El UNIQUE es un acelerador lineal de radioterapia de energía única, controlado por computadora y que produce haz de fotones, capaz de suministrar rayos  $\chi$  de campo plano con una energía de 6 MV.

### **Apéndice C Campos de radiación disponibles: Distancia de tratamiento normal**

A continuación figuran los campos de radiación disponibles a una distancia de tratamiento nonna1.

A menos que se indique lo contrario, todos los valores de rendimiento de las funciones relacionados ron la selección de tamaf\os específicos del CAMPO DE RADIACIÓN. serán el resultado de la selección del tamaño del CAMPO DE RADIACIÓN mediante el sistema BLD ajustable (mordazas). A menos que se indique lo contrario, todos los CAMPOS DE RADIACIÓN están simétricamente dispuestos en tomo al EJE DE REFERENClA.

#### **Modo** de RAOIACIÓN-X:

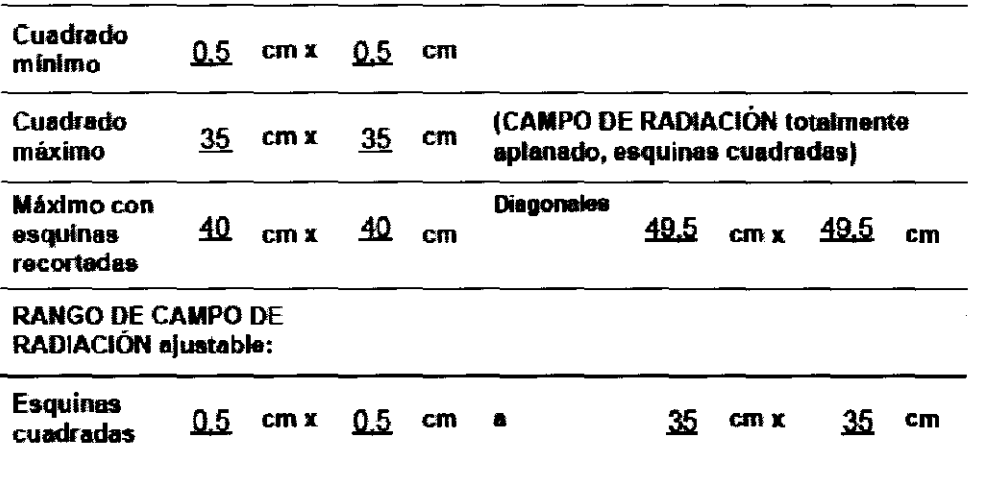

Página 18

Anexo III B Acelerador lineal Unique

*;00* JI. t 0JCftO 'G~1CS S.A. Prasidento

7 peruty Ing. TOMAS CUTHERREZ DIRECTOR TECNiCO MATRICULA Nº 4580

Para un BLD multielemento, deberá proporcionarse la información siguiente:

#### Modo da RADIACIÓN.X:

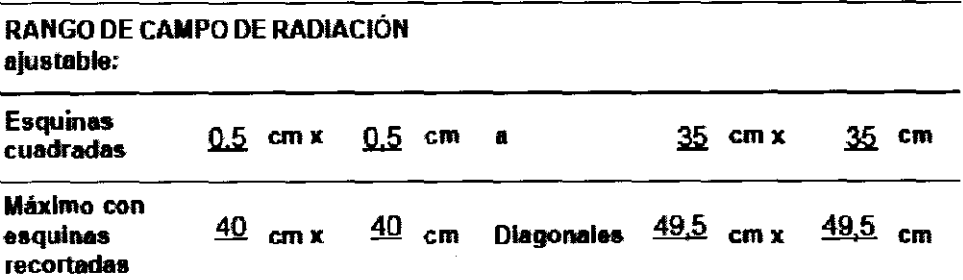

3.11. Las precauciones que deban adoptarse en caso de cambios del funcionamiento del producto **médico;** 

> Las deficiencias que surjan durante el funcionamiento deberán corregirse de forma inmediata. El sistema no deberá utilizarse mientras se realizan tareas de **mantenimiento.**

3.12. Las precauciones que deban adoptarse en lo que respecta a la exposición. en condiciones ambientales razonablemente previsibles, a campos magnéticos, a influencias eléctricas externas, a descargas electrostáticas, a la presión o a variaciones de presión, a la aceleración a fuentes térmicas de ignición, entre otras;

> El equipo no está protegido frente a la entrada de agua. Su utilización no es apropiada en presencia de mezclas anestésicas inflamables con aire, oxígeno u **óxido nitroso. Está clasificado como adecuado para su conexión continua a la**  red de suministro de electricidad en estado de espera y para las cargas permitidas especificadas. Se ha comprobado el acondicionamiento previo a la humedad de todos los transformadores.

3.13. Información suficiente sobre el medicamento o los medicamentos que el producto médico de que trate esté destinado a administrar, incluida cualquier restricción en la elección de sustancias que se puedan suministrar;

#### No corresponde

3.14. Las precauciones que deban adoptarse si un producto médico presenta un riesgo no habitual específico asociado a su eliminación;

#### No Corresponde

 $\mathscr{P}$ 

Anexo III B Acelerador lineal Unique

ing. Zagardo A. Noucho

TRIDIAGNOS S.A. Presidente

Página 19

 $\forall x \land \angle$ IOMASZ<br>IRECTOR TECNICO MATRICULA Nº 4580

630 O

ŵ

### No corresponde

3.16. El grado de precisión atribuido a los productos médicos de medición.

No corresponde

Fin del Sumario de informaciones básicas de las instrucciones de uso según Anexo III.B de la Disp. 2318/02 (TO 2004)

 $\overline{\phantom{a}}$  )  $\sim$ 

Anexo III B Acelerador lineal Unique

ing Agardo A. Noucho TRIDIAGNOS S.A. Presidento

Página 20

ing. TOMAS GG l∈∦REZ DIRECTOR TECNICO

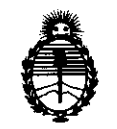

Ministerio de Salud Secretaría de Políticas, Regulación e Institutos A.N.M.A.T.

### ANEXO <sup>111</sup>

### **CERTIFICADO**

Expediente N°: 1-47-6847/11-1

El Interventor de la Administración Nacional de Medicamentos, Alimentos y Tecnología Médica (ANMAT) certifica que, mediante la Disposición Nº.. $\boldsymbol{\Sigma}...\boldsymbol{\Sigma}...\boldsymbol{\Omega}...\boldsymbol{\Omega}$ de acuerdo a lo solicitado por TRIDIAGNOS S.A., se autorizó la inscripción en el Registro Nacional de Productores y Productos de Tecnología Médica (RPPTM), de un nuevo producto con los siguientes datos identificatorios característicos:

Nombre descriptivo: ACELERADOR LINEAL

código de identificación y nombre técnico UMDNS: 12-364 - Aceleradores Lineales

Marca del producto médico: VARIAN.

Clase de Riesgo: Clase III

Indicación/es autorizada/s: acelerador lineal de energía única para radiocirugía estereotáctica y radioterapia.

Modelo/s: UNIQUE

Condición de expendio: venta exclusiva a profesionales e instituciones sanitarias. Nombre del fabricante: VARIAN MEDICAL SYSTEMS INC.

Lugar/es de elaboración: 911 HANSEN WAY, PALO ALTO, CA 94304., Estados Unidos.

Nombre del fabricante: VARIAN MEDICAL SYSTEMS Co., Ltd.

Lugar/es de elaboración: Nº 8 Yuncheng St., Beijing; Economic-Technological Develoment Area, Beijing 100176; China.

Se extiende a TRIDIAGNOS S.A. el Certificado PM-1081-64, en la Ciudad de Buenos Aires, a **16 SEP 2011**..., siendo su vigencia por cinco (5) años a contar de la fecha de su emisión.

DISPOSICiÓN N°

~. 630 O

Dr. OTTO A. ORBINGHER **SUB-INTERVENTOR M.M.A.T.**